# 4.3.4 RINGER VOL

This function alerts you of an incoming call in various modes as follows.

- $\cdot$  Press [  $\bullet \bullet \bullet$  ][  $3 \circ \bullet \bullet$  ][  $4 \circ \bullet \bullet$  ].
- · Setting ringer volume with the navigation key.
- · Press [ ••• ].

#### 4.4 TIMER

This function helps you to check the talk time and manage your calling within your financial limit. There are 4 timers available in the phone.

# 4.4.1 LAST CALL

The talk time of last call is displayed.

· Press [  $\bullet \bullet \bullet$  ][  $\bullet \bullet$  ][  $\bullet \bullet$  ].

#### 4.4.2 ALL CALLS

The talk time of all incoming and outgoing calls is displayed, web access calls excluded.

· Press [  $\bullet \bullet \bullet$  ][  $\begin{pmatrix} 4 \\ \text{GH} \end{pmatrix}$  ][  $\begin{pmatrix} 2 \\ \text{ABC} \end{pmatrix}$ ].

# 4.4.3 HOME CALLS

The talk time of all calls made within Home area is displayed.

· Press [  $\bullet \bullet \bullet$  ][  $\bullet \bullet$  ][  $\bullet \bullet$  ]].

# 4.4.4 ROAM CALLS

The talk time of roaming calls is displayed.

· Press [ ••• ][ 4 ][ 4 ].

# ·WYUNDAI

# 4.5 SPECIAL

#### 4.5.1 SCHEDULE

This function helps organize your schedule and remind you of each schedule when it is due.

#### 4.5.1.1. LIST ALL

The function enables you to list and view all the schedules you input.

· Press [ ••• ][ •• ][ •• ].

By pressing [ ••• ], you can view more details about each schedule.

# 4.5.1.2. INPUT SCHEDULE

The function allows you to input your schedule and set up its alarm.

- $\cdot \, \mathsf{Press} \, [\,\, \underbrace{\bullet \bullet \bullet}_{\mathsf{ML}} \,] \![ \,\, \underbrace{\phantom{\bullet} 1}_{\mathsf{ML}} \,] \![ \,\, \underbrace{\phantom{\bullet} 1}_{\mathsf{ABC}} \,] .$
- · Select a date in the calendar and press [ ... ].

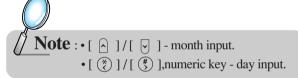

· Select one of the following options.

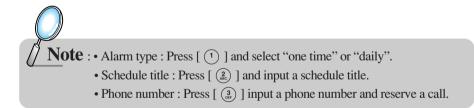

· Then press [ ••• ].

# 4.5.1.3. PAUSE ALL SCHEDULE

The function puts all your schedules on hold.

- · Press [ ••• ][ 5 ][ 1 ][ 3 ].
- · Select "Yes" or "No" with the navigation key and press [ ••• ].

# · AYUNDAI

#### 4.5.2 STOPWATCH

This function enables you to measure a time period.

- · Press [  $\bullet \bullet \bullet$  ]  $\bullet$  ]  $\bullet$  ]  $\bullet$  ].
- · Press [  $\bullet \bullet$  ] / [  $\bullet \bullet$  ] to use the stopwatch.

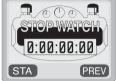

+:▲ -:▼×:\* ÷:#

CAL [.:SEND] PREV

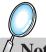

**Note**: • Press [ ••• ] to start or stop.

- Press [ •• ] for Split/Release/Initial/Previous.
- The time unit is displayed in a 100th of a second.
- · Press [ (END) ] to exit and return to the initial display.

# 4.5.3 CALCULATOR

This function enables you to add, subtract, multiply and divide.

- · Press [  $\bullet \bullet \bullet$  ][  $5 \atop \text{JKL}$  ][  $3 \atop \text{DEF}$  ].
- · Using the calculator.

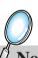

Note : • Definitions

$$+: [\begin{array}{c} \widehat{A} \end{array}], -: [\begin{array}{c} \widehat{\nabla} \end{array}], \times: [\begin{array}{c} (*) \end{array}], \div: [\begin{array}{c} (*) \end{array}]$$

- You can enter up to 8 integer digits.
- There is no way to enter a decimal point.
- To express a negative number, you subtract its absolute value from 0.

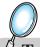

# To calculate $128 \times 32 =$

- 1. Enter 128
- 2. Press [ (\*) ]
- 3. Enter 32
- 4. Press [ ••• ] to calculate it.

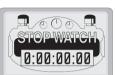

# · AYUNDAI

# 4.5.4 BIO-RHYTHM

This function informs you of your physical, emotional and intelligent condition for today or some day. Please make sure to input your birthday before you use this function.

- · Press [ ••• ][ (5) ][ (4) ].
- · Press [  $\frac{3}{\text{DEF}}$  ]. Enter your birthday in year/month/day and then, press [ ••• ].

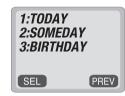

· Select "Today" to check out your biorhythm for today or "Someday" to check out your biorhythm for a specific day.

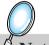

**Note**: • The biorhythm functions only when the phone can synchronize with the network system.

- You cannot enter a date ealier than your birthday to check out the biorhythm for the specific date.
- You cannot enter your birthday later than today, either.

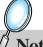

**Note** : • What is the biorhythm?

Biorhythm is a life rhythm that consists of three rhythm curves, each of which is a physical, emotional and intelligent one. The rhythm will match up to your condition from birth to death.

• How does it work?

You will see a physical, emotional, and intelligent quotient with a number indicating how many days have passed from birth to date.

The biorhythm is displayed on the upper portion of the screen.

- 1. Physical rhythm
- The physical rhythm controls your physical condition in a cycle of 23 days, such as resistance to diseases, muscle strength, agility, speed, physiology, and so on.
- 2. Emotional rhythm.

The emotional rhythm manages creativity, sensitivity, recognition and human nature in a cycle of 28 days.

3. Intelligent rhythm.

The intelligent rhythm affects our susceptibility to fright, acceptance of knowledge, logical and analytic power, and memory in a cycle of 33.

# 4.6 ALERTS

#### 4.6.1 MIN ALERT

With this function on, the phone sounds an alert every minute to keep you aware of the time passage while you are on a call.

· Press [ ••• ][ 6 ][ 1 ].

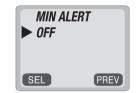

· Select "OFF" or "ON" with the navigation key and press [ ••• ] to save it.

# 4.6.2 ROAM ALERT

This function alerts you when you go in and out of a service area and enter a roaming service area.

 $\cdot$  Press [  $\bullet \bullet$  ][  $\bullet$  ][  $\bullet$  ].

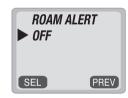

· Select "OFF" or "ON" with the navigation key and press [ ••• ] to save it.

#### 4.6.3 FADE ALERT

This function sounds an alert when you enter an area in which you cannot make a call due to poor signal strength. The alert sounds in standby mode.

 $\cdot \, \mathsf{Press} \, [\, \, \underbrace{\bullet \bullet} \, \, ] \! [ \, \, \begin{smallmatrix} 6 \\ \scriptscriptstyle{\mathsf{MNO}} \end{smallmatrix} \, ] \! [ \, \, \begin{smallmatrix} 3 \\ \scriptscriptstyle{\mathsf{DEF}} \end{smallmatrix} \, ].$ 

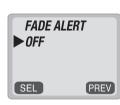

· Select "OFF" or "ON" with the navigation key and press [ ••• ] to save it.

# ·WYUNDAI

# 4.6.4 LOW SIGNAL ALERT

This function sounds an alert when you have weak signal strength during a call.

· Press [  $\bullet \bullet \bullet$  ][  $\bullet \bullet$  ][  $\bullet \bullet$  ]].

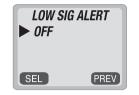

· Select "OFF" or "ON" with the navigation key and press [ ••• ] to save it.

# 4.6.5 CONNECT ALERT

This function notifies you in different types that you have made a call successfully.

· Press [ ••• ][ 6 ][ 5 ].

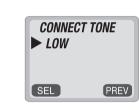

 Select one of the following options (OFF, LOW, MID, HIGH) with the navigation key.
 Press [ ••• ] to save it.

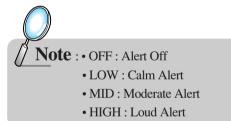

# 4.7 DATA SERVICE

The phone, HWP-2150 allows for data service and voice recognition with various enhanced features.

# 4.7.1 DATA SERVICE

# 4.7.1.1. RECEIVE MODE

You are to set the receive mode lest the phone should function as a wireless modem or fax improperly when connected to a PC.

- · Press [ ••• ][ 7 ][ 1 ][ 1 ].
- · Select one from INACTIVE/ DATA/ FAX with the navigation key and press [ ••• ].

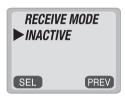

**Note** : • INACTIVE : In use of the phone

- DATA: For use of data
- FAX : In use of a fax

# 4.7.1.2. FLOW CONTROL

This function allows you to control data flow when you receive data service.

- $\cdot \, \mathsf{Press} \, [\, \, \underbrace{\bullet \bullet} \, \, ] [ \, \, \underbrace{\phantom{\bullet}}^{\mathsf{7}} \, \, ] [ \, \, \underbrace{\phantom{\bullet}}^{\mathsf{1}} \, \, ] [ \, \, \underbrace{\phantom{\bullet}}^{\mathsf{2}} \, \, ].$
- · Select either "HARDWARE" or "SOFTWARE" with the navigation key and press [ ••• ] to save it.

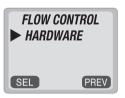

Note: • HARDWARE: Hardware flow control
• SOFTWARE: Software flow control
(Recommend: Hardware flow control)

# ·WYUNDAI

# 4.7.1.3. CONNECT SPEED

This function controls the transmission speed between a phone and a PC.

- · Press [ ••• ][ 7 ][ 1 ][ 3 ].
- · Select one from 19200/ 115200/ 230400 bps with the navigation key and press [ ••• ] to save it.

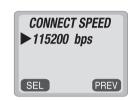

4.8 CHANGE SYSTEM

# 4.8.1 PREF SYSTEM

This is a function to select the Preferred System.

 $\cdot \operatorname{Press} \left[ \ \underbrace{\bullet \bullet} \ \right] \left[ \ \begin{smallmatrix} \mathbf{8} \\ \text{TUV} \end{smallmatrix} \right] \left[ \ \begin{smallmatrix} \mathbf{1} \\ \end{bmatrix} \right].$ 

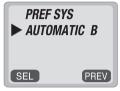

· Select one of the following options with the navigation key and press [ ••• ].

**Note**: • Auto A: Scan the radio channels based on the Automatic A setting.

- Auto B: Scan the radio channels based on the Automatic B setting.
- Home only :Only within your home area or home affiliated area.

#### 4.8.2 CHANGE NAM

The function enables you to change the NAM (Number Assignment Modules) being used by your phone when you have multiple registrations.

 $\cdot \, \text{Press} \, [ \, \, \underbrace{\bullet \bullet \bullet} \, \, ] \! [ \, \, \begin{smallmatrix} 8 \\ \text{\tiny TUV} \end{smallmatrix} \, ] \! [ \, \, \begin{smallmatrix} 2 \\ \text{\tiny ABC} \end{smallmatrix} \, ].$ 

· Select a NAM (NAM1/NAM2) with the keys of [ (\*) ] or [ (\*) ] and press [ ••• ].

# · AY Y U N D A I

# **4.8.3 AUTO NAM**

The function allows your phone switch to the proper NAM for the area where you are, when you have multiple NAM registrations.

· Press [  $\bullet \bullet$  ][  $\bullet \bullet$  ][  $\bullet \bullet$  ]].

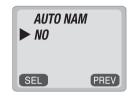

· Select "YES" or "NO" with the navigation key and press [ ••• ] to save it.

# 4.8.4 PRL ID

The function permits you to view the PRL (Preferred Roaming List) version that is programmed in your phone.

· Press [ ••• ][ 8 ][ 4 ].

4.9 MY NUMBER

4.9.1 CHECKING MY NUMBER

This function shows you the phone number of your phone.

· Press [ ••• ][ (9 )].

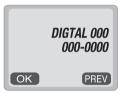

# ·WYUNDAI

# 5. SECURITY FEATURES

The chapter will show you the ways to impose various kinds of restrictions on outgoing calls to keep from unintended use by others. You will also learn to put restrictions on the features. The inadvertent use could result in much loss of data in your phonebook and give rise to unwanted changes to your customized features.

# 5.1 TO LOCK YOUR PHONE

# 5.1.1 AUTO LOCK

The function prevents others from using your phone without permission. You can not dial a number and access the menu when it is locked.

· Press [  $\odot$  ][  $\odot$  ] and enter "password". Then, press [  $\odot$  ].

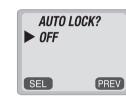

**Note**: The default password is the last 4 digit of your phone number.

· Select one of the following options with the navigation key and press [ ... ].

Note: • "POWER ON": Lock your phone whenever it is turned on.
• "OFF": Unlock your phone and leave it unlocked.
• "ON": Lock your phone as it is.

Note: You can place an emergency call, receive an incoming call and enable an alarm even when your phone is locked.

# 5.2 TO CHANGE YOUR CODE

# 5.2.1 CHANGE CODE

This function is used to change the 4-digit lock code. The lock code enables you to have access to various features.

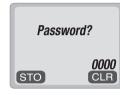

Note: The default password is the last 4 digit of your phone number.

· Enter a new password and press [ ••• ].

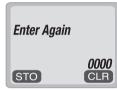

· Enter the new password again and press [ ... ].

# ·WYUNDAI

# 5.3 TO CHANGE YOUR BANNER

# 5.3.1 CHANGE BANNER

The function allows you to change the banner on the screen. The banner can be 16 digits long or less.

· Press [  $\bullet \bullet$  ][  $\bullet \bullet$ ] and enter "password". Then, press [  $\bullet \bullet$  ].

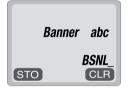

**Note**: The default password is the last 4 digit of your phone number.

- · Select a input mode, using [ •• ].
- · Enter a new banner to fit your taste and press [ ... ].

# 5.4 TO RESTRICT YOUR PHONE

# 5.4.1 RESTRICT

The function enables you to keep from unauthorized use of the phone and change of its setting. There are 5 different restriction modes as follows.

· Press [ ••• ][ (0,0)] and enter "password". Then, press [ (0,0)].

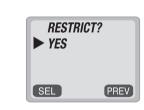

Note: The default password is the last 4 digit of your phone number.

· Select "Yes" to enable the restriction with the navigation key and press [ ••• ].

48

# · AYUNDAI

# 5.4.1.1. INCOMING CALLS

With this function on, your phone cannot receive an incoming call while an outgoing call can still be made.

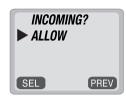

Note: The default password is the last 4 digit of your phone number.

· Select "Allow" or "Restrict" with the navigation key.

Note: • RESTRICT: Restrict an incoming call.
• ALLOW: Allow an incoming call.

· Press [ ••• ].

# 5.4.1.2. OUTGOING CALLS

With this function on, you cannot make any outgoing calls except an emergency call while you still can answer incoming calls.

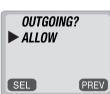

Note: The default password is the last 4 digit of your phone number.

· Select "Allow" or "Restrict" with the navigation key.

Note: • RESTRICT: Restrict an outgoing call.
• ALLOW: Allow an outgoing call.

· Press [ ••• ].

# ·WYUNDAI

# 5.4.1.3. MEMORY

This function keeps from accessing your phonebook and adding changes to your phonebook.

· Press [ ••• ][ a ] and enter "password", then [  $\overset{4}{\textcircled{a}}$  ]. Select "Yes" and press [  $\overset{3}{\textcircled{a}}$  ].

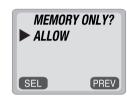

**Note**: The default password is the last 4 digit of your phone number.

· Select "Allow" or "Restrict" with the navigation key.

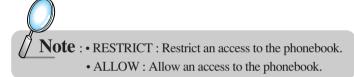

· Press [ ••• ].

#### 5.4.1.4. LONG DISTANCE CALLS

This function restricts use of long distance calls so, the phone is limited to the use of callings within an area.

· Press [  $\bullet \bullet$  ][  $\bullet \bullet$  ] and enter "password", then [  $\bullet \bullet$  ]. Select "Yes" and press [  $\bullet \bullet$  ].

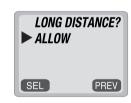

**Note**: The default password is the last 4 digit of your phone number.

· Select "Allow" or "Restrict" with the navigation key.

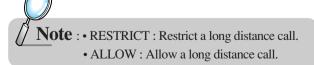

· Press [ ••• ].

#### 5.5 TO RESET YOUR PHONE

# 5.5.1 RESET

This function allows you to reset your phone to the default.

· Press [ ••• ][ ••• ] and enter "password".

Then, press [ (5)].

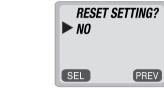

**Note**: The default password is the last 4 digit of your phone number.

· Select "Yes" or "No" with the navigation key. Press [ ••• ].

**Note**: When you select "Yes", you will see "Reset" on the display and your phone turning to the standby mode.

# ·WYUNDAI

# 5.6 TO CLEAR YOUR MEMORY

# 5.6.1 CLEARING THE PHONEBOOK

This function clears up all the phonebook entries.

· Press [ ••• ][ •• ] and enter "password".

Then, press [ •• ][ • ].

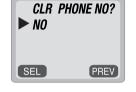

**Note**: The default password is the last 4 digit of your phone number.

· Select "Yes" or "No" with the navigation key. Press [ ••• ].

# 5.6.2 CLEARING SCHEDULES

This function clears the schedules.

· Press [  $\bullet \bullet$  ][  $\bullet \bullet$  ] and enter "password". Then, press [  $\bullet \bullet$  ][  $\bullet \bullet$  ].

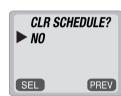

Note: The default password is the last 4 digit of your phone number.

· Select "Yes" or "No" with the navigation key. Press [ 🐽 ].

# 5.6.3 CLEARING CALL LOGS

This function clears up all the dialed numbers in the call logs.

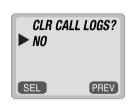

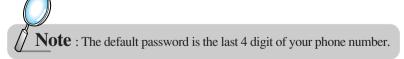

· Select "Yes" or "No" with the navigation key. Press [ ... ].

# 5.6.4 CLEARING HOME CALLS

This function clears up the airtime used for home calls.

· Press [ ••• ][  $\bigcirc$  ] and enter "password". Then, press [  $\bigcirc$  ][  $\bigcirc$  ].

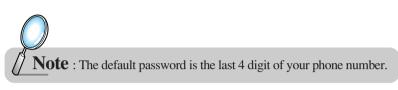

· Select "Yes" or "No" with the navigation key. Press [ ... ].

# 5.6.5 CLEARING ROAM CALLS

This function clears up the airtime used for roaming calls.

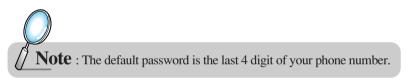

· Select "Yes" or "No" with the navigation key. Press [ ••• ].

#### 5.7 VERSION

# 5.7.1 VERSION

This function permits you to view the version of your phone.

 $\cdot$  Press [  $\bigodot$  ][  $\bigodot$  ] and enter "password".

Then, press [ (7) ].

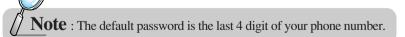

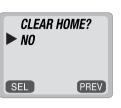

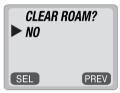

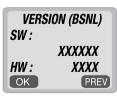

# ·WYUNDAI

# 6. VOICE MAIL AND TEXT MESSAGE

This chapter describes a function that sends and receives text messages and supports voice mail notification.

The function is helping you stay connected all the time even when you are not available. You will go through all the messaging features available on your phone.

#### 6.1 WHEN A NEW MESSAGE ARRIVES

 The following display appears when a new message arrives.

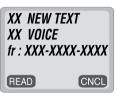

· Press [ •• ] to display the received message.

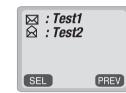

# 6.2 VOICE MAIL

This function allows you to view how many voice mails you've got and listen to each of the voice mails simply by pressing [ (seno) ].

Press [ •• ] and [ 1].
 The screen displays the number of new voice mails in your voice mailbox.

Press [ (SEND) ] to access your voice mailbox.

1 Voice Mail
12/29 AM 08:47
To LISTEN
PRESS[SEND]
CLR

54

#### 6.3 SEND NEW

This allows you to manage received text messages; Reply, Erase, Forward, Save address, and Lock.

- · Press [  $\bullet \bullet$  ] and [  $^{\circ}$  ].
- · Input a phone number and press [ ... ].
- · Input a text message and press [ ••• ].

  (Please refer to page 31 for more details on entering letters and numbers.)

# 6.3.1.1. SEND

This helps you to send the message you just writes.

· Press [ 1 ] to send the text message.

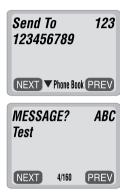

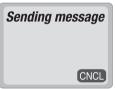

#### 6.3.1.2. EDIT RECIPIENT

This helps you to edit the recipient.

Please select this in case you input a wrong number.

- $\cdot$  Press [  $\begin{picture}(2000)(0,0) \put(0,0){\line(0,0){10}} \put(0,0){\line(0,0){10}} \put(0,0){\line$
- · Input a new phone number, and press [ ••• ].
- · Input a new text message, and press [ ••• ].
- $\cdot$  Then, press [ (1)] to send the message.

# 123456789 NEXT ▼ Phone Book PREV MESSAGE? ABC Test NEXT 4/160 PREV

123

Send To

# 6.3.1.3. EDIT MESSAGE

This permits you to edit the message; change, add and delete.

- $\cdot$  Press [  $\frac{3}{\text{\tiny BF}}$  ] to change the text message.
- · Input a new text message, and press [ ••• ].

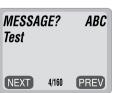

# ·WYUNDAI

# 6.3.1.4. PRIORITY

When you send an urgent message, please use this to notify the recipient of an urgency of your message.

· Press [ 4 ] to send an urgent message.

And select "Normal" or "Urgent" with the navigation key and press [ ••• ].

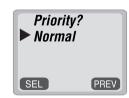

#### 6.3.1.5. CALL BACK

Please edit the call back number when you want the recipient to call you back at a specific number. The default is the phone number your phone uses now.

- $\cdot$  Press [  $\begin{picture}(5)\line(5)\line($
- · Input a call back number and press [ ••• ].

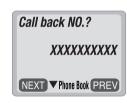

#### 6.3.1.6. SAVE

This allows you to save the message for you to send later on.

· Press [ 6 ] to save the text message.

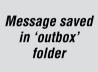

# 6.3.1.7. DELIVERY ACK

With this feature on, you could confirm whether your message is delivered successfully or not.

- Press [ (7)] to confirm that your message is delivered. Select "Yes" or "No" with the navigation key.
- · Press [ ••• ].

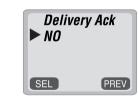

# 6.4 INBOX

This allows you to manage received text messages; Reply, Erase, Forward, Save address, and Lock.

· Press [ •• ] and [ 3 ].

↑ : Urgent New Msg

☑ : New Msg (unread)

: Old Msg (read)

: Lock (read)

· Select a message and press [ ••• ]. The message is displayed.

· Then press [ ••• ].

#### 6.4.1.1. REPLY

- · Press [ 1 ] to reply to the text message.
- · Write your reply and press [ ••• ].

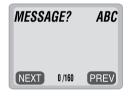

**OTEXT MESSAGE** 

Fr : XXX-XXX-XXXX CB : 923567004

02/20 09:36 AM

∴ : Test1
□ : Test2
□ : Test3

🖳 : Test4

PREV

SEL

# 6.4.1.2. ERASE

- $\cdot$  Press [ (2)] to erase the text message.
- · Press [ ••• ] when you see "Erase This Message?".

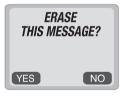

#### 6.4.1.3. FORWARD

This permits you to edit the message; change, add and delete.

· Press [ 3 ] to forward the text message.

Input a phone number and a text message.

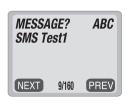

# ·WYUNDAI

# 6.4.1.4. SAVE

· Press [ 4 ] to save the received text message in the "Filed" Folder.

Message saved in 'filed' folder

#### 6.4.1.5. SAVE ADDRESS

· Press [ 5] to save the call back number of the message into the phonebook.

# 6.4.1.6. LOCK & UNLOCK

This allows you to save the message for you to send later on.

- · Press [ 🖲 ] to lock or unlock the text message.
- $\cdot$  Select "Lock" or "Unlock" with the navigation key. Then, press [  $\bigodot$  ].

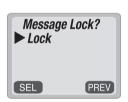

# 6.5 OUTBOX

This allows you to manage sent text messages; Resend, Erase, Send to, Save, and State

# 6.5.1 CHECKING SENT TEXT MESSAGES

· Press [ •• ], and [ 4].

Select a message with the navigation key.

Then, press [ •• ].

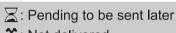

↑: Not delivered

□: Sent to BS

: Not send

- · The text message is displayed.
- · Then press [ ••• ].

# 6.5.1.1. RESEND

 $\cdot$  Press [  $^{(1)}$ ] to resend the text message.

# Sending message

☑ :OUTBOXTest1 ☑ :OUTBOXTest2

∴ :OUTBOXTest3
 ☐ :OUTBOXTest4

:0UTB0XTest5

**OTEXT MESSAGE** 

Fr : XXX-XXX-XXXX CB : 923567004

02/20 09:36 AM

SEL

Test1

PREV

# 6.5.1.2. ERASE

· Press [  $\binom{2}{480}$  ] to erase the text message and press [  $\bigodot$  ] .

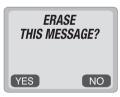

# 6.5.1.3. SEND TO

- $\cdot$  Press [  ${3 \atop \text{\tiny off}}$  ] to send the message to another person.
- · Input a phone number and press [ ••• ].
- · Input a text message and press [ ... ].
- · Press [ ••• ].

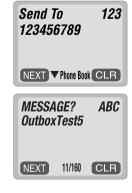

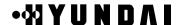

# 6.5.1.4. SAVE

· Press [ 4 ] to save the sent text message in the "Filed" Folder.

Message saved in 'filed' folder

#### 6.5.1.5. STATE

 $\cdot$  Press [ (5) ] to display the state of the sent message.

Cause\_code : XX Error\_class : XX

CNCL

# 6.6 SETTINGS

This enables you to set up several items that help manage your messaging features as described below.

# 6.6.1 SAVE SENT MESSAGES?

This feature enables you to save every sent message.

- · Press [ •• ], and [ 5 ].
- · Then press [  $^{\circ}$  ].

Select one from No/ Yes/ Prompt with the navigation key.

Press [ ••• ].

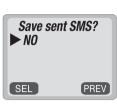

# 6.6.2 DEFAULT CALL BACK NUMBER

This feature enables you to edit a default call back number, so that the recipient can call back or reply to the call back number.

- $\cdot$  Press [  $\bullet \bullet$  ], and [  $\circ \bullet$  ].
- $\cdot$  Then press [  $_{\mbox{\tiny ABC}}$  ].

Input a call back number.

Press [ ••• ].

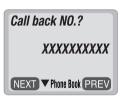

#### 6.6.3 MESSAGE ALERT

This feature enables the phone to alert you of an incoming message in two different types; Ringer, Silent.

- $\cdot$  Press [  $\bullet \bullet$  ], and [  $\circ \bullet$  ].
- · Then press [ (3)].

Select one from the Ringer/ Silent with the navigation key.

· Press [ ••• ].

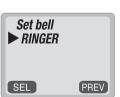

# ·WYUNDAI

# 6.6.4 DELIVERY ACK

This feature enables you to activate Delivery Acknowledgement so that you can confirm the delivery of mails.

- · Press [ •• ], and [ 5 ].
- $\cdot$  Then press [  $\stackrel{4}{\mbox{\tiny GH}}$  ].

Select "Yes" or "No" with the navigation key.

Press [ ••• ].

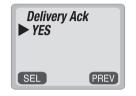

# 6.6.5 AUTO ERASE

With this feature activated, you can have "inbox" or "outbox" messages automatically erased as new messages arrive.

- · Press [ •• ], and [ 5 ].
- · Then press [ (5) ].

Select "Disabled" or "Old Inbox" with the navigation key.

Press [ ••• ].

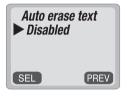

# 6.7 FILED

# 6.7.1 FILED

This function enable you to review and manage the saved messages from the Inbox/Outbox.

- · Press [ •• ], and [ •• ].

  Select a text message with the navigation key.

  Press [ •• ].
- The text message is displayed.

  Press [ ••• ].

  Text I

  Fr: XXX.

  CB: 923(20.00)
- · If the text message is saved from "Inbox" menu, this screen will be displayed.
- · If the text message is saved from "Outbox" menu, this screen will be displayed.
- · Select one by pressing [ ••• ].

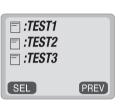

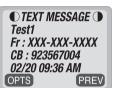

- 1 : Reply 2 : Erase 3 : Forward 4 : Save Address SEL PREV
- 1 : Resend 2 : Erase 3 : send to 4 : State SEL PREV

# · AY Y U N D A I

(XX)

PREV

# 6.8 ERASE MESSAGES

This feature allows you to erase all the messages from the Inbox, Outbox, or filed folder

# 6.8.1 ERASE MESSAGES

- · Press [  $\bullet \bullet$  ], and [  $\bullet \bullet$  ].
- Press [ 1] to erase the inbox messages.
   Select "No", "Old Inbox" or "Entire Inbox" with the navigation key.

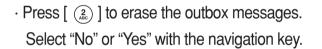

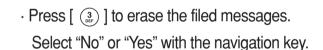

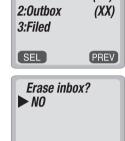

1:Inbox

SEL

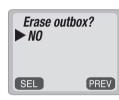

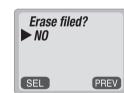

· Select "Yes" or "No" with the navigation key and press [ ... ].

# ·WYUNDAI

#### 7. SAFETY INFORMATION

This chapter outlines the guidelines and precautions for the safety that comes before the optimum use of your cellular phone.

Please make sure to be aware of all the details about the safety to operate your phone in the way that you are supposed to.

This chapter contains the terms and conditions of services and the warranty for your phone. Please review them thoroughly.

#### 7.1 SAFETY INFORMATION FOR FIXED WIRELESS TERMINALS

# 7.1.1 POTENTIALLY EXPLOSIVE ATMOSPHERES

Turn your phone OFF when in any area with a potentially explosive atmosphere and obey all signs and instructions.

Sparks in such areas could cause an explosion or fire resulting in bodily injury or even death.

#### 7.1.2 INTERFERENCE TO MEDICAL DEVICES

Certain electronic equipment may be shielded against RF signal from you wireless phone. (Pacemakers, Hearing Aids, and so on).

Turn your phone OFF in health care facilities when any regulations posted in these areas instruct you to do so.

RF signals may affect improperly installed or inadequately shielded electronic system in motor vehicles.

#### 7.1.3 EXPOSURE TO RF ENERGY

Use only the supplied or an approved replacement antenna.

Do not touch the antenna unnecessarily when the phone is in use.

Do not move the antenna close to, or touching any exposed part of the body when making a call.

#### 7.2 SAR INFORMATION

THIS MODEL PHONE MEETS THE GOVERNMENT'S REQUIREMENTS FOR EXPOSURE TO RADIO WAVES.

Your wireless phone is a radio transmitter and receiver. It is designed and manufactured not to exceed the emission limits for exposure to radio frequency (RF)energy set by the Federal Communications Commission of the U.S. Government. These limits are part of comprehensive guidelines and establish permitted levels of RF energy for the general population. The guidelines are based on standards that were developed by independent scientific organizations through periodic and thorough evaluation of scientific studies.

The standards include a substantial safety margin designed to assure the safety of all persons, regardless of age and health.

The exposure standard for wireless mobile phones employs a unit of measurement known as the Specific Absorption Rate, or SAR. The SAR limit set by the FCC is 1.6 W/kg. \*Tests for SAR are conducted with the phone transmitting at its highest certified power level in all tested frequency bands. Although the SAR is determined at the highest certified power level, the actual SAR level of the phone while operating can be well below the maximum value. This is because the phone is designed to operate at multiple power levels so as to use only the power required to reach the network. In general, the closer you are to a wireless base station antenna, the lower the power output.

Before a phone model is available for sale to the public, it must be tested and certified to the FCC that it does not exceed the limit established by the government-adopted requirement for safe exposure. The tests are performed in positions and locations (e.g., at the ear and worn on the body) as required by the FCC for each model. The highest SAR value for this model phone when worn on the body, as described in this user guide, is 0.846 W/kg. (Body worn measurements differ among phone models, depending upon available accessories and FCC requirements). While there may be differences between the SAR levels of various phones and at various positions, they all meet the government requirement for safe exposure.

The FCC has granted an Equipment Authorization for this model phone with all reported SAR levels evaluated as in compliance with the FCC RF exposure guidelines. SAR information on this model phone is on file with the FCC and can be found under the Display Grant section of http://www.fcc.gov/oet/fccid after searching on FCC ID PP4HWP-2150.

Additional information on Specific Absorption Rates (SAR) can be found on the Cellular Telecommunications & Internet Association (CTIA) web-site at http://phonefacts.net. \*In the United States and Canada, the SAR limit for mobile phones used by the public is 1.6 watts/kg (W/kg) averaged over one gram of tissue. The standard incorporates a substantial margin of safety to give additional protection for the public and to account for any variations in measurements.

# · AYUNDAI

# <Appendix>

# 1. Troubleshooting

| What To Do                                               |
|----------------------------------------------------------|
| Make sure the terminal is turned on.                     |
| If the switch is on, turn off the terminal and then turn |
| it on again.                                             |
| The WLL terminal must be placed in the location          |
| where service coverage is available. If necessary,       |
| move the terminal to the serviced location.              |
| Your WLL is not properly placed. Place the WLL           |
| normally.                                                |
| The backup battery is discharged. Switch to the          |
| external power supply.                                   |
| • The ringer is switched off. Press [UP] button several  |
| times to adjust the ringer volume                        |
|                                                          |

In case that simple remedy steps does not help, contact the local agency from where you have purchased the product, a service center or a qualified technician to solve the trouble.

# 2. FWT Technical Specifications

|                | Classification                    | HWP-2160                                          |
|----------------|-----------------------------------|---------------------------------------------------|
| Air interface  | Common air interface standard     | IS-2000 (IS-95B, TSB-74)                          |
|                | Frequency                         | TX: 824 ~ 849MHz                                  |
|                |                                   | RX: 869 ~ 894MHz                                  |
|                | Frequency accuracy                | Fo ± 300Hz                                        |
|                | TX output power                   | Typical 24dBm (23~25dBm)                          |
|                | RX sensitivity                    | - 104dBm below (at FER = 0.5%), Typical -106dBm   |
|                | Vocoder                           | 8K/13K QCELP                                      |
|                |                                   | 8K EVRC                                           |
|                | Channel bandwidth                 | CDMA 1.25Mhz                                      |
|                | MOD/DEMOD                         | O QPSK/QPSK                                       |
| Battery backup | Туре                              | Ni-MH                                             |
|                | Capacity                          | 3.6V @ 1.4A                                       |
|                | Conversation time                 | Minimum 2.5 hours                                 |
|                | Standby time                      | Minimum 140 hours                                 |
|                | Serial port                       | · Data service purpose (Internet, Modem , PC fax) |
|                |                                   | · Maintenance purpose                             |
| Physical       | Dimension (D x W x H)             | 197 ×172 ×62.5(mm)                                |
|                | Weight (including backup battery) | 792g                                              |
| Environmental  | Operating temperature             | -10 ℃ ~ +50 ℃                                     |
| Power supply   | Input power                       | 100~240V ±10%, 48~62Hz                            |
|                | Output power                      | 5.5V 1.2A                                         |
| Etc            | Accessories                       | · Internal antenna : Dipole antenna               |
|                |                                   | · Power supply (SMPS)                             |

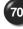